# Министерство науки и высшего образования Российской Федерации

Федеральное государственное бюджетное образовательное учреждение высшего образования «Воронежский государственный технический университет»

Кафедра конструирования и производства радиоаппаратуры

# **ЛАБОРАТОРНЫЕ РАБОТЫ №1 И №2**

# **МЕТОДИЧЕСКИЕ УКАЗАНИЯ**

к выполнению лабораторных работ по дисциплине «Электромагнитные процессы в электронных средствах» для студентов направления 11.03.03 «Конструирование и технология электронных средств» (профиль «Проектирование и технология радиоэлектронных средств») всех форм обучения

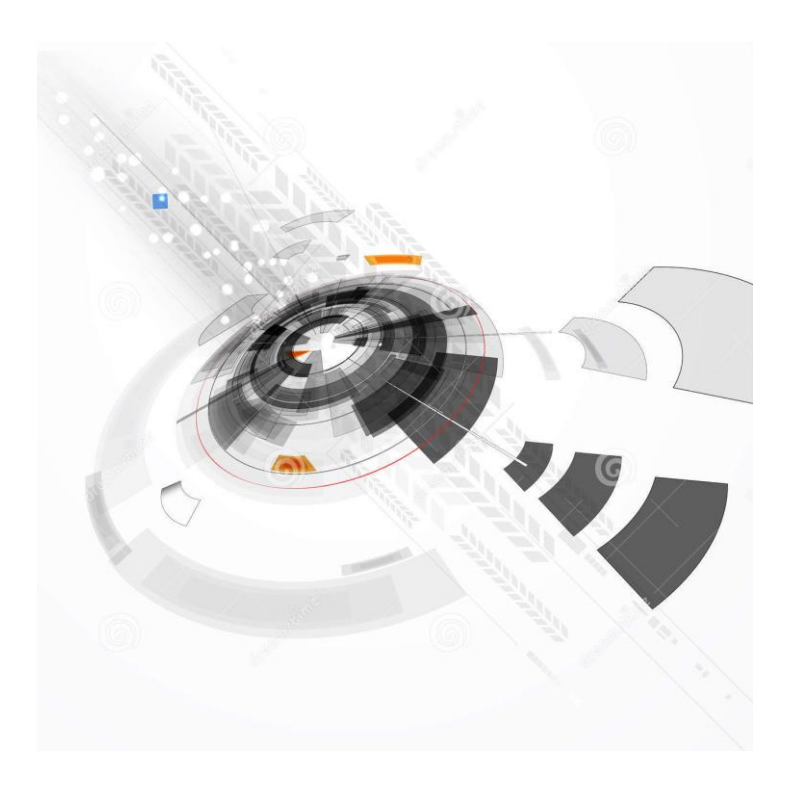

Воронеж 2021

УДК 621.3.049.7.002 (075) ББК 38.54

## **Составитель:** д-ртехн. наук М.А. Ромащенко

Лабораторные работы №1 и №2:методические указания к выполнению лабораторных работ подисциплине «Электромагнитные процессы в электронных средствах» длястудентов направления 11.03.03 «Конструирование и технология электронных средств» (профиль«Проектирование и технология радиоэлектронных средств») всех форм обучения / ФГБОУ ВО «Воронежский государственный технический университет»; cост.: М.А. Ромащенко. Воронеж: Изд-воВГТУ, 2021. 25 с.

Методические указания предназначены для выполнения лабораторных работ №1 и №2 по дисциплине «Электромагнитные процессы в электронных средствах»студентами направления11.03.03 «Конструирование и технология электронных средств»всех форм обучения. Содержат основные требования к содержанию и оформлению отчета, а также варианты заданий.

Методические указания подготовлены в электронномвиде и содержатся в файле ЭМП в ЭС ЛР1-2.pdf

Ил. 2. Табл. 1. Библиогр.: 2 назв.

## **УДК 621.3.049.7.002 (075) ББК 38.54**

**Рецензент**О. Ю. Макаров, д-р техн. наук, проф. кафедры конструирования и производства радиоаппаратуры ВГТУ

*Издается по решению редакционно-издательского совета Воронежского государственного технического университета*

## ЛАБОРАТОРНАЯ РАБОТА №1

# ЗНАКОМСТВО С СИСТЕМОЙ МАТНСАД. РЕШЕНИЕ УРАВНЕНИЙ С ОДНОЙ ПЕРЕМЕННОЙ

Цель работы: получить представление о системе Mathcad. Закрепить знания о вычислениях и выполнении операций в системе Mathcad. Приобрести навыки решения уравнений с одной переменнойв системе Mathcad.

Время работы: 4 часа.

1.1. Задания для самостоятельного изучения методические  $\mathbf{M}$ указания по их выполнению

Задание 1 – получить представление о системе Mathcad.

Mathcad  $\mathcal{L}_{\mathbf{r}}$ система компьютерной алгебры ИЗ класса систем автоматизированного проектирования, ориентированная на ПОДГОТОВКУ интерактивных документов с вычислениями и визуальным сопровождением, отличается легкостью использования и применения для коллективной работы.

Mathcad был задуман и первоначально написан Алленом Раздовом из Массачусетского технологического института (МІТ), соучредителем компании 2006 года Mathsoft. которая  $\mathbf{c}$ является **PTC** частью корпорации (ParametricTechnologyCorporation).

Mathcad имеет интуитивный и простой для использования интерфейс пользователя. Для ввода формул и данных можно использовать как клавиатуру, так и специальные панели инструментов.

Некоторые из математических возможностей Mathcad (версии до 13.1 включительно) основаны на подмножестве системы компьютерной алгебры Maple (МКМ, MapleKernelMathsoft). Начиная с 14 версии - использует символьное ядро MuPAD.

Работа осуществляется в пределах рабочего листа (рис. 1), на котором уравнения и выражения отображаются графически, в противовес текстовой записи в языках программирования. При создании документов-приложений используется принцип WYSIWYG (WhatYouSeeIsWhatYouGet — «что видишь, то и получаешь»).

Несмотря на то, что эта программа, в основном, ориентирована на пользователей-непрограммистов, Mathcad также используется в сложных проектах, чтобы визуализировать результаты математического моделирования путем использования распределённых вычислений и традиционных языков программирования. Также Mathcad часто используется в крупных инженерных

проектах, где большое значение имеет трассируемость и соответствие стандартам.

Mathcad достаточно удобно использовать для обучения, вычислений и инженерных расчетов. Открытая архитектура приложения в сочетании с поддержкой технологий .NET и XML позволяют легко интегрировать Mathcad практически в любые ИТ-структуры и инженерные приложения. Есть возможность создания электронных книг (e-Book).

| o C<br>Mathcad - [controls.xmcd]<br><mark>. В</mark> Файл Правка Вид Вставка Формат Инструменты Си <u>м</u> вольные-операции Окно Справка<br>$ B$ $\times$<br>D - G B & B Y   & @ B   o c   "     10 } } & D   100% -   2<br>▼   Times New Roman $\bullet$ $\begin{bmatrix} 12 & 0 \\ 0 & 0 \end{bmatrix}$ <b>B</b> $I \cup \cup$ $\begin{bmatrix} \boxed{12} \\ \boxed{12} \end{bmatrix}$ $\equiv$ $\begin{bmatrix} \boxed{12} \\ \boxed{12} \end{bmatrix}$ $\equiv$ $\begin{bmatrix} \boxed{12} \\ \boxed{12} \end{bmatrix}$ $\equiv$ $\begin{bmatrix} \boxed{12} \\ \boxed{12} \end{bmatrix}$ $\equiv$ $\begin{bmatrix} \boxed{12} \\ \boxed{12} \end{b$<br>Normal |
|----------------------------------------------------------------------------------------------------|
|                                                                                                    |
|                                                                                                    |
|                                                                                                    |
|                                                                                                    |
|                                                                                                    |
|                                                                                                    |
| ۸<br><b>Mathsoft Slider</b>                                                                                                    |
| Move the slider and watch the output change.<br>Калькулятор<br>$\mathbf{E}$<br>sin cos tan In log<br>$slope :=$<br>і ⊠ г "Г<br>n!<br>$\frac{1}{x}$ () $x^2$ $x^y$<br>$e^x$<br>7 8 9 /<br>π<br>$+456x$<br>slope $=-3$<br>$2 \cdot 3 +$<br>$0 - 1$<br>$\coloneqq$                                                                                                    |
| Программирование<br>Add Line<br>$\leftarrow$<br>otherwise<br>if<br>l٥<br>$-10$<br>$-5$<br>5<br>10<br>while<br>for<br>continue<br>break<br>return<br>on error<br>$-101$<br>$\leftarrow$                                                                                                    |
| <b>ABTO</b><br>Нажмите F1, чтобы открыть справку.<br>NUM Страница 2                                                                                                    |

Рис. 1 – Рабочее окно программы Mathcad 15

**Задание 2** – получить представление об основных возможностях системы Mathcad.

Mathcad содержит сотни операторов и встроенных функций для решения различных технических задач. Программа позволяет выполнять численные и символьные вычисления, производить операции со скалярными величинами, векторами и матрицами, автоматически переводить одни единицы измерения в другие.

Среди возможностей Mathcad можно выделить:

- решение дифференциальных уравнений, в том числе и численными методами;

- построение двумерных и трёхмерных графиков функций (в разных системах координат, контурные, векторные и т. д.);

- использование греческого алфавита как в уравнениях, так и в тексте;

- выполнение вычислений в символьном режиме;

- выполнение операций с векторами и матрицами;

- символьное решение систем уравнений;

- аппроксимация кривых;

- выполнение подпрограмм;

- поиск корней многочленов и функций;

- проведение статистических расчётов и работа с распределением вероятностей;

- поиск собственных чисел и векторов;

- вычисления с единицами измерения;

- интеграция с САПР-системами, использование результатов вычислений в качестве управляющих параметров;

- с помощью Mathcad инженеры могут документировать все вычисления в процессе их проведения.

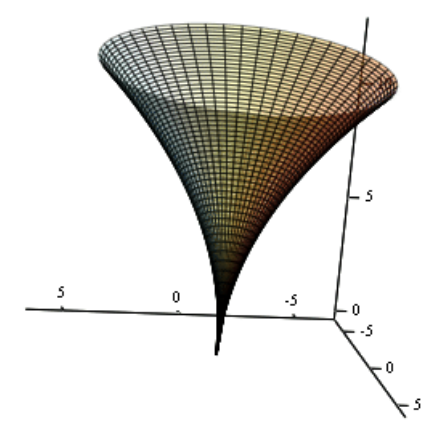

Рис. 2 – Поверхность, построенная в Mathcad

Залание  $\mathbf{3}$ интерфейсом ознакомиться  $\mathbf{c}$ пользовательским системы Mathcad.

Пользовательский интерфейс системы создан так. что пользователь, имеющий Windowsэлементарные работы  $\mathbf{c}$ навыки приложениями, можетсразу начать работать с Mathcad. Под интерфейсом понимается не только легкое управление системой, как с клавиатурыили с помощью мыши, но и просто наборнеобходимых символов, формул, текстовых комментариев споследующим запуском документов (Worksheets) в реальном **ИЗ** Windows, времени. Запустив систему Mathcad ВЫ увидите на экранепервоначально пустое диалоговое окно (рис. 3).

| Mathcad - [Untitled:1] |                                                                                                    |     |             |        |            |
|------------------------|----------------------------------------------------------------------------------------------------|-----|-------------|--------|------------|
|                        | <u>My Ф</u> айл Правка <u>В</u> ид Вст <u>а</u> вка Ф <u>о</u> рмат <u>М</u> атематика Символы <u>О</u> кно ? |     |             |        | <u>니리지</u> |
|                        | 0 2 8 4 4 4 4 7 8 9 8 9 0 0 1 7 2 1 8 9 8 - 1 8 4 8 9                                                         |     |             |        |            |
| Normal                 | $\overline{\mathbf{y}}$ Arial                                                                                 |     |             |        |            |
|                        |                                                                                                    | $+$ |             |        |            |
|                        |                                                                                                    |     |             |        |            |
| Press F1 for help.     |                                                                                                    |     | <b>ABTO</b> | Page 1 |            |

Рис. 3 – Начальное диалоговое окноMathcad

Над ним видна строка с основными элементами интерфейса. Опцииглавного меню, содержащиеся в этой строке, легко изучить самостоятельно; некоторые из них очень похожи на стандартные опции,принятые в текстовых редакторах Windows.Работа с документами MathCAD не требуют обязательногоиспользования возможностей главного меню, так как основные из нихдублируются кнопками быстрого управления, которые расположены вудобных перемещаемых с помощью мыши наборных панелях – палитрах.

Наборные панели появляются в окне редактирования документов приактивизации кнопок – пиктограмм. Они служат для вывода заготовок – шаблонов математических знаков (цифр, знаков арифметическихопераций, матриц, знаков интеграла, производных, приделов и др.).

Указатель мыши подводим к "Вид" в главном меню, щелкаем левойкнопкой мыши; указатель подводим к "Панели инструментов" и щелкаемлевой кнопкой мыши; Выпадает следующее меню. Указатель мышиподводим к "Математика" и шелкаем левой кнопкой мыши. Выпадаютнаборные панели. (рис. 4).

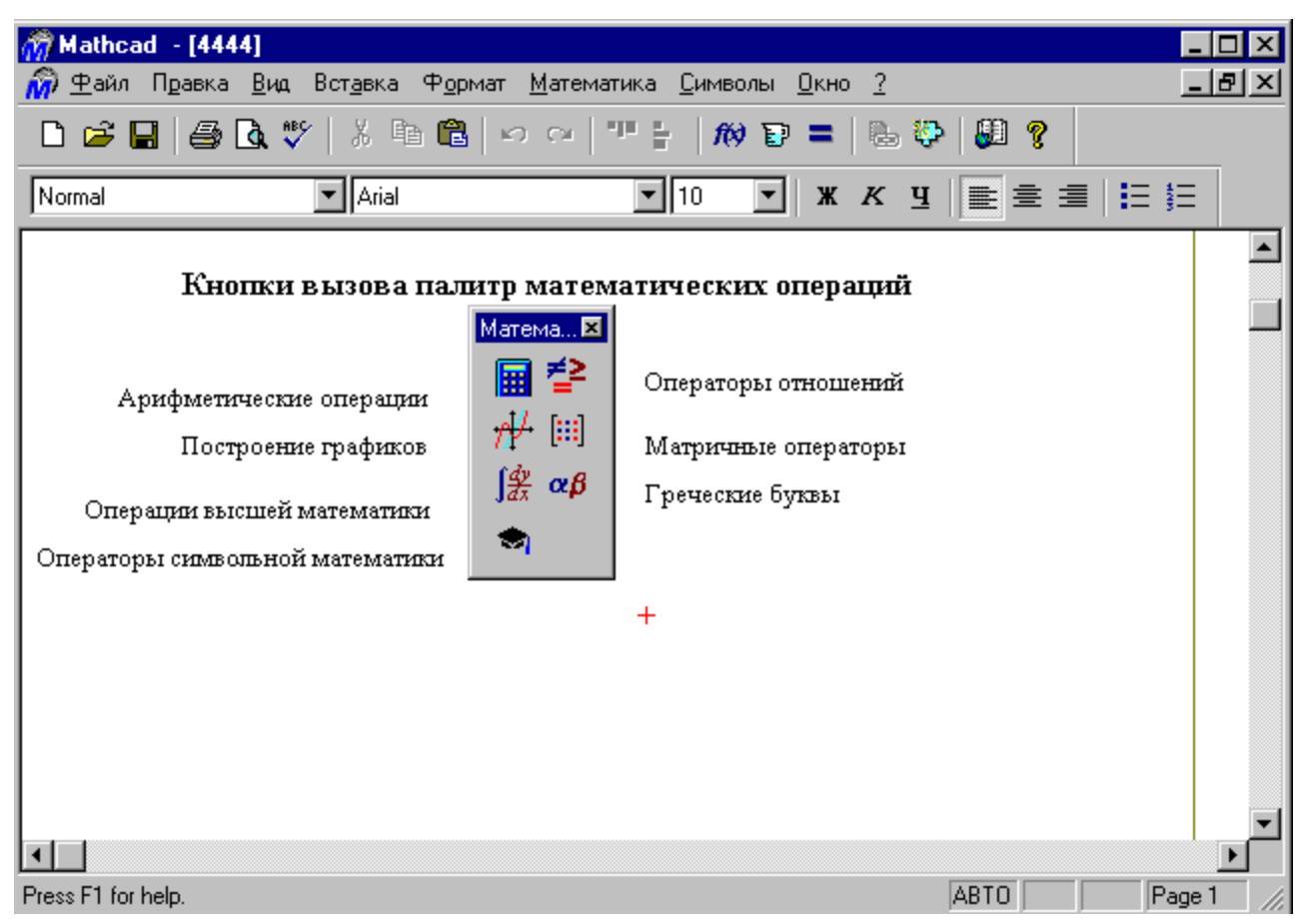

Рис. 4 – Кнопки вызова палитр математических операций

**Задание 4** – закрепить знания о вычислениях и выполнении операций в системе Mathcad.

Рассмотрим примеры решения некоторых типовых математическихзадач. Обратите внимание, что решение завершается щелчком левой кнопки мыши,предварительно уводя указатель мыши за пределы выделенной областинабора примера.

*упростить выражение* 
$$
\frac{a^2 - b^2}{2a + 2b}
$$

Решение -в окне редактирования (далее на экране) набираем исходноевыражение. Указатель мыши подводим к опции "Символы" в главном меню ишелкаем левой кнопкой мыши один раз (далее входим в "Символы"). Ввыпавшем меню указатель мыши подводим к опции "Упростить" иактивизируем (щелчком левой кнопкой мыши) указанную опцию. Наэкране отображается наше выражение, но уже в выделенном виде.Повторяем наши действия: входим в "Символы" (подводим указательмыши и щелкаем левой кнопкой мыши) и активизируем "Упростить". На экране появляется ответ 1 1  $a - \frac{1}{2}b$ .

 $2^{\degree}$  2

вычислить  $10x^2 - 5y^2$ , при x=1,5 и y=-1,6.

Решение - на экране набираем исходное выражение; с клавиатуры набираем знак =, компьютер сампоставит знак :=.

 $x: =1.5$  y:  $= -1.6$  $10x^2 - 5y^2 =$ 

рядом со знаком равенства читаем ответ: 9.7.

преобразуйте в многочлен  $\big(a+2b\big){\cdot}\big(a-2b\big){\cdot}\big(a^2+4b^2\big)$ 

Решение - на экране набираем исходное выражение. Входим в меню "Символы", активизируем "Расширить". На экране читаемответ $a^4$  –  $16b^4$ 

разложите на множители 4 $z^4$  – 25 $k^2$ 

Решение - на экране набираем исходное выражение. Входим в меню "Символы", активизируем "Фактор". На экране читаем ответ  $-(5k-2z^2)(5k^2+2z^2)$ 

разложите на множители  $12x^3 - 3x^2y - 18xy^2$ 

Решение - на экране набираем исходное выражение. Входим в меню "Символы", активизируем "Фактор". На экране читаем ответ $3(4x^2 - xy - 6y^2)$ 

*сократите дробь*  2 2  $2mx + 3x - 6$  $\frac{2mx + 3x + 6}{x}$  $x^2 - 2mx + 3x - 6m$  $x^2 + 2mx + 3x + 6m$  $-2mx + 3x - 6n$  $\frac{1}{2mx+3x+6n}$ 

Решение - на экране набираем исходное выражение. Входим в меню "Символы", активизируем "Упростить". На экране читаемответ  $(x-2m)$ 2  $x - 2m$  $x + 2m$  $\overline{a}$  $\overline{+}$ 

*вычислите*   $1/2$  $1/3$   $Q_11/4$ 36  $27^{1/3} - 81^{1/4} \cdot 5$ - $-81^{1/4} \cdot 5$ 

Решение - на экране набираем исходное выражение. Ставим знак равенства ичитаем ответ -0,014

решите уравнение 2 $(5x-1)^2 + 35x - 11 = 0$ 

Аналитическое решение. Набираем ключевое слово given (дано).Вводим исходное уравнение. Здесь при вводе знака =, необходимо ввести знак «логическое равно» из палитры, а не с клавиатуры.Набираем find(x)->, рядом

читаем решение –  $\frac{3}{5}$ и  $\frac{3}{10}$ 

решите уравнение  $y^3 + 6y^2 - 16y = 0$ 

Численный поиск корней уравнения. Для поиска корней искомой переменной, надо присвоить начальноезначение, а затем при помощи вызова  $\phi$ ункциигооt( $f(x)$ , x) находим корень. Набираем на экране

 $v := 1$  $root(y^3 + 6y^2 - 16y, y) =$ 

читаем ответ -8. Если в качестве начального значения возьмем у: =- 2, то получим ответ 0

peuume систему уравнений 
$$
x^2 + y + 8 = xy
$$

$$
y - 2x = 0
$$

Решение. Набираем ключевое слово given и систему уравнений. Между частями уравнений ставим знак «логическое левыми  $\overline{M}$ правыми равно». Набираем вызов функции find $(x,y)$ ->, читаем на экране ответ

 $-2$  4

 $-4 \quad 8$ 

## решите неравенство  $5x-3=<$ 4

Решение. Ha экране набираем неравенство  $\overline{M}$ вхолим  $\bf{B}$ палитру "Символические операторы", активизируем "solve", набираем х, на экране читаем ответ:  $x = 7/5$ 

# решите неравенство  $2a^2 - 5 < 15$

Решение. На экране набираем неравенство и входим в палитру "Символические операторы", активизируем "solve", набираем а, на экране читаем ответ $(-\sqrt{10} < a)(a < \sqrt{10}).$ 

 $\omega$ <sub>6</sub> *B*<sub>2</sub>*uucnume* cos 34<sup>°</sup> cos 56<sup>°</sup> - sin 34<sup>°</sup> sin 124<sup>°</sup> Решение. На экране набираем

 $\cos(34 \deg)\cos(56 \deg) - \sin(34 \deg)\sin(124 \deg) =$ 

и читаем ответ 0. Dеднабирается если угол задан в градусах; rad - в радианах.

*построить график функции*  $y = 2\sin(2x)$ 

Решение. Набираем на экране указанную функцию. Отводим указатель мыши отвыделенной части и щелкаем левой кнопкой мышки. Указатель мышиподводим к "Построение графиков" и входим, активизируем ―Декартовграфик‖. Появляется шаблон для построения графика. На нем выделеныметки. Указатель мыши подводим к нижней метке, активизируем. Набираемx. По горизонтали появляются еще две метки, где мы должны указатьинтервалы построения графика. Указатель мыши подводим к левой метке,щелкая левой кнопкой мыши активизируем и вводим левую границу 0.Указатель мыши подводим к правой границе, активизируем и вводим 5.Уводим указатель мыши к метке оси Y, активизируем его и вводим  $y(x)$ . Появляются метки нижней и верней границ оси Y. В нижней набираем  $-2$ , вверхней 2. Отводим указатель мыши от шаблона для графиков, щелкаемлевой кнопкой мыши. Появляется искомый график (рис. 5). Для форматированияграфика нужно дважды щелкнуть в области графика. В выпавшем менюможно управлять отображением линий, масштабом и др.

 $y(x) := 2 \cdot \sin(2 \cdot x)$ 

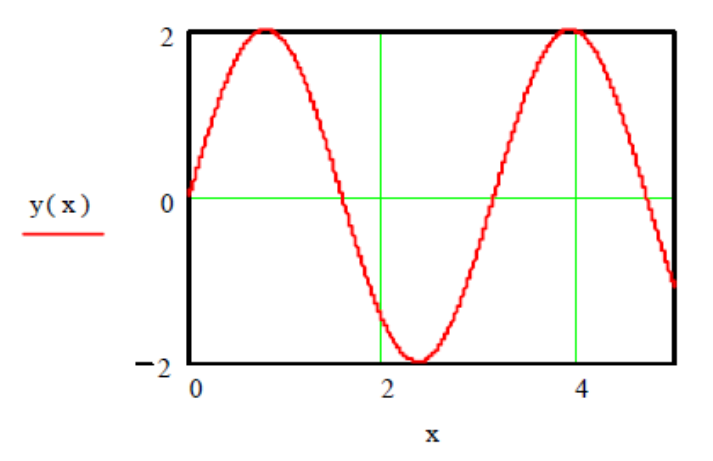

Рис. 5 – Пример построения графика функции

*построить графики функций*  $y(x) = 4\sin(2x+3)$  *и*  $f(x) = x^2 - 4x + 3$ 

Решение аналогично предыдущему примеру. В шаблоне дляпостроения графиков имена функций набираем через запятую. Ограниченийдля значений аргументов и функций не ставим. Далее щелкаем мышью внеполя графиков (рис. 6).

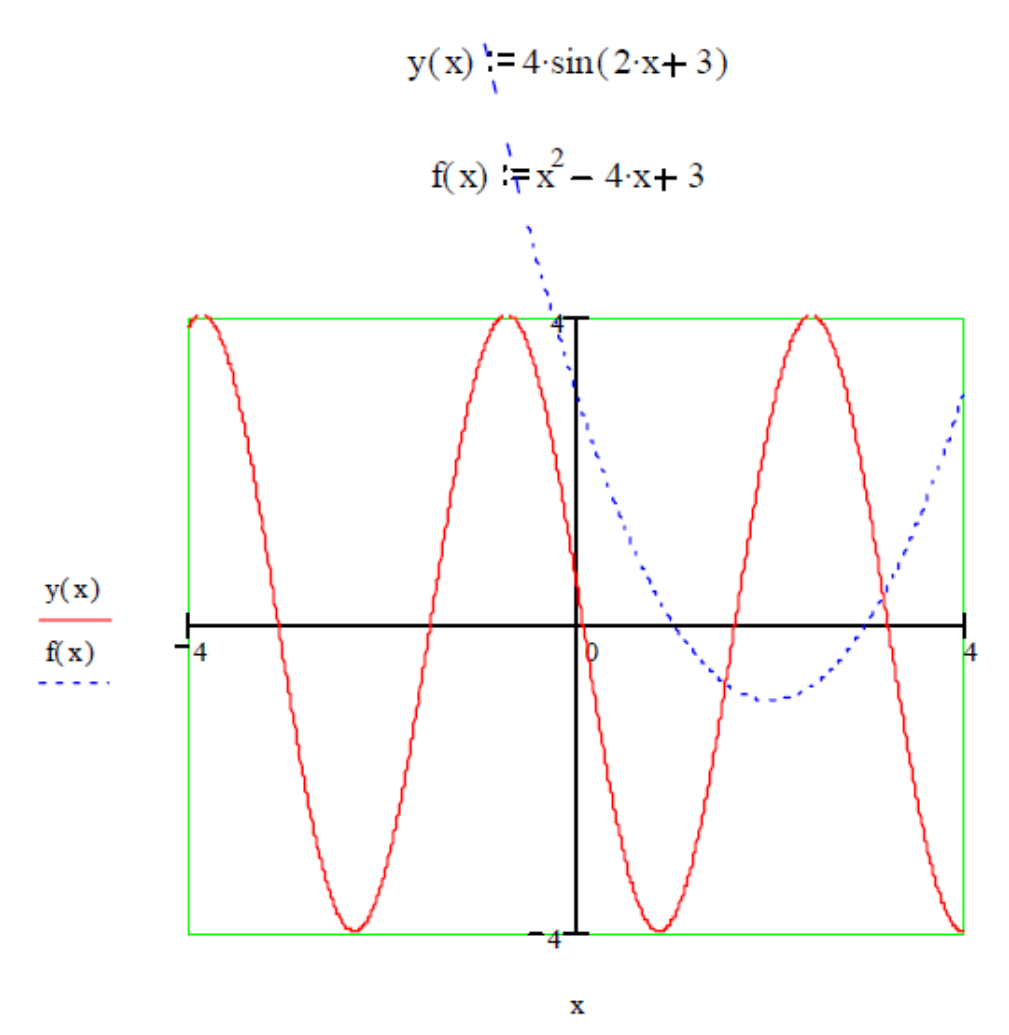

Рис. 6 – Пример построения графика функции

вычислите предел многочлена 2 $x^3$  –  $3x^2 + 3$ 

Решение. Из палитры "Высшей математики", активизируем lim, заполняемвыведенный шаблон.Завершаем набор знаком -> палитры ―Операторыотношений‖. На экране читаем ответ 7.

вычислите производную  $\cos x + x \sin x$ 

Решение. Из палитры "Высшей математики", активизируем *d dx* , заполняем выведенный шаблон. Завершаем набор знаком -> палитры "Операторыотношений". На экране читаем ответ  $x \cos x$ .

вычислите неопределенный интеграл  $\int\! \bigl( x^2 + \cos x \bigr) \! dx$ 

Решение. Из палитры "Высшей математики", активизируем ∫ заполняемвыведенный шаблон. Завершаем набор знаком -> палитры "Операторыотношений". На экране читаем ответ  $\frac{1}{2}x^3 + \sin x$ 3  $x^3 + \sin x$ 

вычислите определенный интеграл  $\int \sqrt{x^2+1} dx$ 

"Высшей математики", активизируем  $M<sub>3</sub>$ Решение палитры , заполняемвыведенный шаблон. Завершаем набор знаком -> палитры "Операторыотношений". На экране читаем ответ $\frac{1}{2}\sqrt{2} - \frac{1}{2}\ln(\sqrt{2}-1)$ .

#### 1.2. Лабораторные задания

Рассмотрим уравнение  $f(x) = 0(1)$ , где f (x) определена и непрерывна на некотором конечном или бесконечноминтервале a<x<br/>>b. Всякое значение x\*, обращающее функцию  $f(x)$  в нуль,  $f(x^*)=0$ , называется корнем уравнения (1), а способ нахождения этого значения х\* и есть решение уравнения (1).

Найти корни уравнения вида (1) точно удается лишь в редкихслучаях. Кроме того, часто уравнение содержит коэффициенты, известныелишь приблизительно и следовательно, сама задача о точном определениикорней уравнения теряет смысл. Разработаны методы численного решения уравнений вида (1), позволяющие отыскать приближенные значения корнейэтого уравнения.

При этом приходится решать две задачи:

1) отделение корней, т.е. отыскание достаточно малых областей, вкаждой из которых заключен только один корень уравнения;

2) вычисление корней с заданной точностью.

Воспользуемся известным результатом математического анализа: еслинепрерывная функция принимает на концах некоторого интервала значенияразных знаков, то интервал содержит по крайней мере один кореньуравнения.

Для выделения областей, содержащих один корень, можноиспользовать, например, графический способом, либо двигаясь вдольобласти определения с некоторым шагом, проверять на концах интерваловусловие смены знака функции.

Для решения второй задачи существует многочисленные методы, изкоторых рассмотрим итераций, четыре: метод метод половинного деления, метод хорд, метод касательных.

Задание 1 - Произвести отделение корней графически и программным

способом (точность $\varepsilon = 10^{-1}$ ). Варианты индивидуальных заданий приведены в таблице 1.

| Вариант        | Метод       | Уравнение                            |
|----------------|-------------|--------------------------------------|
|                | касательных | $x + x \ln(x+0,5) - 0,5 = 0$         |
| 2              | касательных | $x2^x-1=0$                           |
| 3              | хорд        | $x^3-2x^2+x-3=0$                     |
| $\overline{4}$ | касательных | $x^3+12x-2=0$                        |
| 5              | хорд        | $5x-8\ln(x)-8=0$                     |
| 6              | касательных | $x^4 + 0.5x^3 - 4x^2 - 3x - 0.5 = 0$ |
| 7              | хорд        | $x-\sin(x)-0, 25=0$                  |
| 8              | касательных | $x^3-6x^2+20=0$                      |
| 9              | хорд        | $5x^3+10x^2+5x-1=0$                  |
| 10             | касательных | $0, 1x^2 - x \ln(x) = 0$             |

Таблица 1 - Варианты индивидуальных заданий

Для графического отделения корней необходимо построить график функции у(х), в результате чего можно увидеть приблизительное расположение корней исходного уравнения, например как на рис. 7.

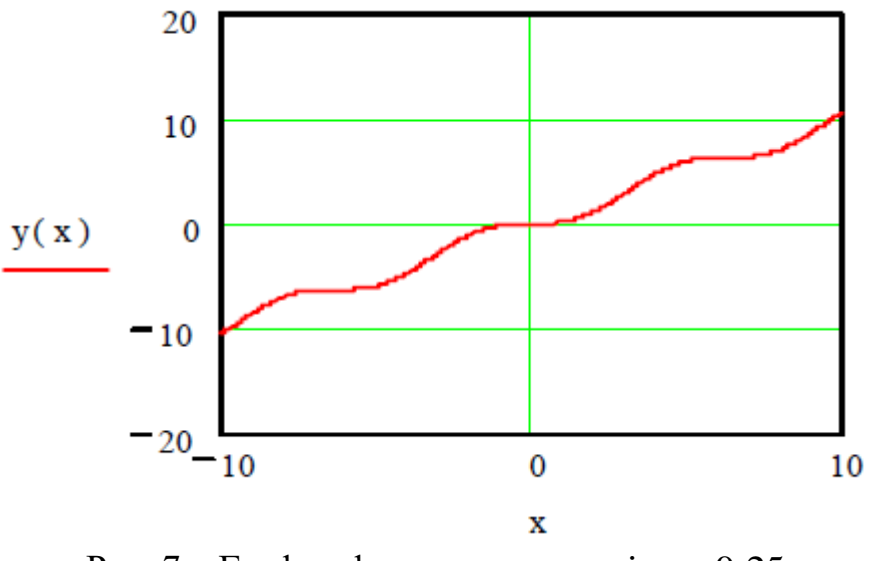

Рис. 7 – График функции  $y = x - \sin x - 0$ , 25

Далее вычисляем значения аргумента и функции в районе пересечения графиком нулевых значений. Для чего набираем і, х<sub>і</sub> $F_i$ . Ниже, х= и рядом щелкаем мышью, набираем F=, такжерядом щелкаем мышью (рис. 8).

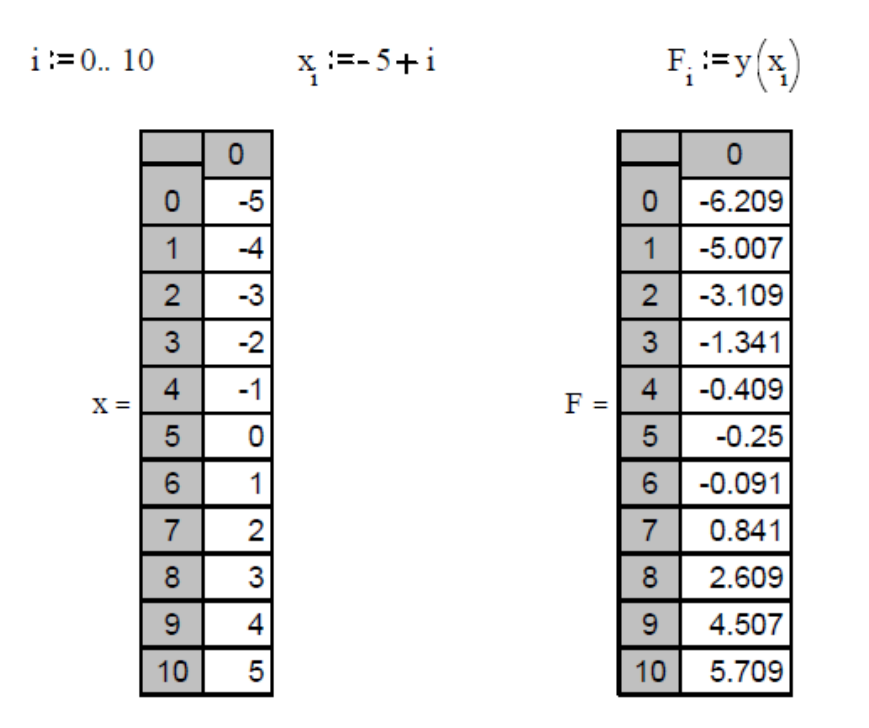

Рис. 8 – Вычисление значения аргумента и функции

**Задание 2** – Найти корни уравнения с использованием операторов given иfind.

Пример выполнения данного задания представлен на рис. 9.

Given

 $x - \sin(x) - 0.25 = 0$ 

Find(x)  $\Rightarrow$  1.171229652501665993

Рис. 9 – Нахождение корней уравнения с использованием операторов given иfind

**Задание 3** – Найти корни уравнения с использованием символьных вычислений.

Пример выполнения данного задания представлен на рис. 10.

$$
x - \sin(x) - 0.25
$$
 solve,  $x \rightarrow 1.171229652501665993$ 

Рис. 10 – Нахождение корней уравнения с использованием символьного решения

**Задание 4** – Сделать уточнение корней методом касательныхилихорд с заданной точностью  $\varepsilon\!=\!10^{-4}$ 

Расчетная формула для метода касательных  $(x_n)$  $1 - \lambda_n - f'(x_n)$  $\sum_{n+1}^{\infty} = x_n - \frac{J(\lambda_n)}{f'(\lambda_n)}$ *n f x*  $x_{n+1} = x$  $f(x) = x_n - \frac{f'(x)}{f'(x)}$  $=x_n-\frac{f}{c}$  $\overline{\phantom{a}}$ , а для метода хорд  $(x_n) - x_n f(x_0)$  $x_0 f(x_n) - x_n f(x_0)$ 1  $\binom{n}{n}$  –  $x_n$ *n*  $x_{n+1} = \frac{x_0 f(x_n) - x_n f(x)}{f(x_n) - f(x_0)}$  $\overline{a}$  $=$ . Значение  $x_0$  для метода хорд и начальная

 $(x_n) - f(x_0)$ 0 *n* точка для методакасательных выбирается из условия выполнения неравенства  $f(x_0) f''(x_0) > 0$ . В результате вычислений по этим формулам может быть полученапоследовательность приближенных значений корня $x_1, x_2, ..., x_{n-1}, x_n$ . Процесс вычислений заканчивается при выполнении условия $|x_n - x_{n-1}| < \varepsilon$ . В каждом случае вывести на печать количество итераций,необходимых для достижения заданной точности (рис. 11).

$$
i = 0.10 \qquad \qquad i = 0.10
$$

 $x_n \equiv 1$ 

 $\overline{a}$ 

$$
x_{i+1} = x_i - \frac{\left[x - \left(\sin\left(x_i\right) + 0.2\right)\right]}{1 + \cos\left(x_i\right)} - x_{i+1} = \frac{\left[x_0 \cdot \left(x_i - \sin\left(x_i\right) - 0.2\right) - x_i \cdot \left(x_i - \sin\left(x_i\right) - 0.2\right)\right]}{\left(x_i - \sin\left(x_i\right) - 0.2\right) - \left(x_i - \sin\left(x_i\right) - 0.2\right)}
$$

 $x_n \equiv 1$ 

|       |    | о        |     |    | 0        |
|-------|----|----------|-----|----|----------|
|       | 0  | 1        |     | о  | 1        |
| $x =$ | 1  | 1.059385 | x = | 1  | 0        |
|       | 2  | 1.101462 |     | 2  | 1.576998 |
|       | з  | 1.129285 |     | з  | 1.126117 |
|       | 4  | 1.146676 |     | 4  | 1.177917 |
|       | 5  | 1.157108 |     | 5  | 1.170273 |
|       | 6  | 1.163197 |     | 6  | 1.171367 |
|       | 7  | 1.16669  |     | 7  | 1.17121  |
|       | 8  | 1.168674 |     | 8  | 1.171232 |
|       | 9  | 1.169794 |     | 9  | 1.171229 |
|       | 10 | 1.170424 |     | 10 | 1.17123  |
|       | 11 | 1.170778 |     | 11 | 1.17123  |

Рис. 11 – Нахождение корней уравнения с использованием метода касательных (слева) ихорд (справа)

# **1.3. Контрольные вопросы для отчета работы**

1. Перечислите этапы решения уравнения с одной неизвестной.

2. Назовите способы отделения корней.

3. Каким образом графическое отделение корней уточняется с помощью вычислений?

4. Дать словесное описание алгоритма метода половинного деления.

5. Назовите необходимые условия сходимости метода половинного деления.

6. Назовите условие окончания счета метода простой итерации. Как определяется погрешность метода?

7. Приведите словесное описание алгоритма метода хорд. Дайте графическоепредставление метода. Как определяется погрешность метода?

8. Приведите словесное описание алгоритма метода касательных (Ньютона). Дайте графическое представление метода. Назовите условие выбора начальной точки.

#### $1<sup>1</sup>$ ЛАБОРАТОРНАЯ РАБОТА №2

## РЕШЕНИЕ СИСТЕМ ЛИНЕЙНЫХ УРАВНЕНИЙ.

Цель работы: получить представление о решении систем линейных уравнений в системе Mathcadc помощью различных способов.

Время работы: 8 часов.

#### 2.1. Домашние задания и методические указания по их выполнению

Залание 1 - вспомнить основные способы решения систем линейных уравнений.

Для решения систем линейных уравнений вида

$$
\begin{cases}\na_{11}x_1 + a_{12}x_2 + \dots + a_{1n}x_n = b_1 \\
a_{21}x_1 + a_{22}x_2 + \dots + a_{2n}x_n = b_2 \\
\dots \\
a_{m1}x_1 + a_{m2}x_2 + \dots + a_{mn}x_n = b_m\n\end{cases}
$$
\n(2.1)

или в векторном виде  $Ax = b$  (2.2) используются две основные группы методов: прямые методы и итерационные. Прямые методы дают точное решение за конечное число операций; к нимотносятся, например, методы Крамера и Гаусса. Итерационные методы даютрешение системы уравнений как предел последовательных приближений. Для итерационных методов необходимо выполнение условий сходимости идополнительных преобразований системы в эквивалентную ей.

Для дальнейших примеров будет использована следующая система уравнений

$$
x_1 + 2x_2 + 3x_3 = 7
$$
  

$$
x_1 - 3x_2 + 2x_3 = 5
$$
  

$$
x_1 + x_2 + x_3 = 3
$$

Задание 2 - освоить символьное решение систем уравнений в системе Mathcad.

Ниже приведен фрагмент рабочего документа с соответствующими вычислениями. Здесь знак = эквивалентен логическому равенству.

Given  
\n
$$
x1 + 2 \cdot x2 + 3 \cdot x3 = 7
$$
  
\n $x1 - 3 \cdot x2 + 2 \cdot x3 = 5$   
\n $x1 + x2 + x3 = 3$   
\nFind  $(x1, x2, x3) \rightarrow \begin{bmatrix} 1 \\ 0 \\ 2 \end{bmatrix}$ 

**Задание 3** – освоить в системе Mathcad решение системы линейных алгебраических уравнений как матричноеуравнение  $Ax = B$ .

Для выполнения решения необходимо выполнить следующую последовательность действий:

- установить режим автоматических вычислений;

- ввести матрицу системы и матрицу-столбец правых частей;

- найти решение системы по формуле  $x = A^{-1}b$ ;

- проверить правильность решения умножением матрицы системы навектор-столбец решения.

$$
A := \begin{bmatrix} 1 & 2 & 3 \\ 1 & -3 & 2 \\ 1 & 1 & 1 \end{bmatrix} \qquad b := \begin{bmatrix} 7 \\ 5 \\ 3 \end{bmatrix}
$$

$$
\mathbf{x} := \mathbf{A}^{-1} \cdot \mathbf{b} \qquad \mathbf{x} = \begin{bmatrix} 1 \\ 0 \\ 2 \end{bmatrix} \qquad \qquad \mathbf{A} \cdot \mathbf{x} - \mathbf{b} = \begin{bmatrix} 0 \\ 0 \\ 0 \end{bmatrix} \blacksquare
$$

- найти решение системы с помощью функции lsolve и сравнить результаты.

$$
x := \text{lsolve}(A, b) \qquad x = \begin{bmatrix} 1 \\ 0 \\ 2 \end{bmatrix}
$$

**Задание 4** – освоить решение линейной системы методом Гаусса в системе Mathcad.

Функция augment(A,b) формирует расширеннуюматрицу системы добавлением к матрице системы справа столбца правыхчастей. Функция rref приводит расширенную матрицу системы кступенчатому виду, выполняя прямой и обратный ходы гауссоваисключения. Последний столбец содержит решение системы.

$$
\text{rref(augment}(A, b)) = \begin{bmatrix} 1 & 0 & 0 & 1 \\ 0 & 1 & 18 & 0 \\ 0 & 0 & 1 & 2 \end{bmatrix}
$$

**Задание 5** – освоить решение системы методом Крамера в системе Mathcad.

Для выполнения решения необходимо выполнить следующую последовательность действий:

- вычислить определитель D матрицы А;

- задать матрицу DX1, заменой первого столбца матрицы А, матрицей b. Вычислить определитель матрицы DX1;

-задать матрицу DX2, заменой второго столбца матрицы А, матрицей b. Вычислить определитель матрицы DX2;

- задать матрицу DX3, заменой третьего столбца матрицы А, матрицей b. Вычислить определитель матрицы DX3.

-определить решение системы линейных уравнений  $x_1, x_2, x_3$ .

D:=|A|   
\nDX1:=\n
$$
\begin{bmatrix}\n7 & 2 & 3 \\
5 & -3 & 2 \\
3 & 1 & 1\n\end{bmatrix}
$$
\nDX1:=|DX1|   
\nDX1 = 9   
\nDX2:=\n
$$
\begin{bmatrix}\n1 & 7 & 3 \\
1 & 5 & 2 \\
1 & 3 & 1\n\end{bmatrix}
$$
\nDX2:=|DX2|   
\nDX2 = 0

$$
DX3 := \begin{bmatrix} 1 & 2 & 7 \\ 1 & -3 & 5 \\ 1 & 1 & 3 \end{bmatrix} \qquad DX3 := |DX3| \qquad DX3 = 18
$$

$$
x1 := \frac{DX1}{D} \qquad x1 = 1 \qquad x2 := \frac{DX2}{D} \qquad x2 = 0 \qquad x3 := \frac{DX3}{D} \qquad x3 = 2
$$

**Задание 6** – освоить в системе Mathcadрешение системы линейных алгебраических уравнение методомпростых итераций.

Для выполнения решения необходимо выполнить следующую последовательность действий:

- ввести матрицы C и d;

- преобразовать исходную систему  $Cx = d$  к виду  $x = b + Ax$ ;

-определить нулевое приближение решения;

-задать количество итераций;

-вычислить последовательные приближения.

ORIGN := 1  
\nC := 
$$
\begin{bmatrix}\n100 & 6 & -2 \\
6 & 200 & -10 \\
1 & 2 & 100\n\end{bmatrix}
$$
 d := 
$$
\begin{bmatrix}\n200 \\
600 \\
500\n\end{bmatrix}
$$

$$
i := 1...3 \qquad j := 1...3
$$

$$
b_i := \frac{d_i}{C_{i,i}} \qquad A_{i,j} := \frac{-C_{i,j}}{C_{i,i}} \qquad A_{i,i} := 0
$$
  

$$
A = \begin{bmatrix} 0 & -0.06 & 0.02 \\ -0.03 & 0 & 0.05 \\ -0.01 & -0.02 & 0 \end{bmatrix} \qquad b = \begin{bmatrix} 2 \\ 3 \\ 5 \end{bmatrix}
$$
  

$$
x^{\le 1} \ge b \qquad k := 2...10 \qquad x^{\le k} \ge b + A \cdot x^{\le k - 1} \ge
$$

$$
X := x^{\lt 10}
$$
  
 $X = \begin{bmatrix} 1.907 \\ 3.189 \\ 4.917 \end{bmatrix}$ 

**Задание 7** – освоить в системе Mathcadрешение системы линейных алгебраических уравнений методомЗейделя.

Для выполнения решения необходимо выполнить следующую последовательность действий:

- ввести матрицы С и d;

-преобразовать систему  $Cx = d$  к виду  $x = b + A1x + A2x$ ;

-определить нулевое приближение решения;

-задать количество итераций;

-вычислить последовательные приближения.

ORIGN := 1  
\n
$$
C := \begin{bmatrix} 100 & 6 & -2 \\ 6 & 200 & -10 \\ 1 & 2 & 100 \end{bmatrix} \quad d := \begin{bmatrix} 200 \\ 600 \\ 500 \end{bmatrix}
$$
\n
$$
i := 1...3 \qquad b_i := \frac{d_i}{C_{i,i}} \qquad i := 2...3 \qquad j := 1...2
$$
\n
$$
A1_{i,j} := \frac{-C_{i,j}}{C_{i,i}} \qquad A2_{j,i} := \frac{-C_{j,i}}{C_{j,j}}
$$
\n
$$
A1_{i,j} := 0 \quad A1_{j,i} := 0 \quad A2_{i,i} := 0 \quad A2_{i,j} := 0 \quad A := A1 + A2
$$
\n
$$
A1 = \begin{bmatrix} 0 & 0 & 0 \\ -0.03 & 0 & 0 \\ -0.01 & -0.02 & 0 \end{bmatrix} \quad A2 = \begin{bmatrix} 0 & -0.06 & 0.02 \\ 0 & 0 & 0.05 \\ 0 & 0 & 0 \end{bmatrix}
$$
\n
$$
A = \begin{bmatrix} 0 & -0.06 & 0.02 \\ -0.03 & 0 & 0.05 \\ -0.01 & -0.02 & 0 \end{bmatrix} \qquad b = \begin{bmatrix} 2 \\ 3 \\ 5 \end{bmatrix}
$$
\n
$$
x^{\langle 1 \rangle} := b \qquad y^{\langle 1 \rangle} := b \qquad k := 2...10
$$
\n
$$
x^{\langle k \rangle} := x^{\langle k \rangle} + A1 \cdot x^{\langle k - 1 \rangle}
$$

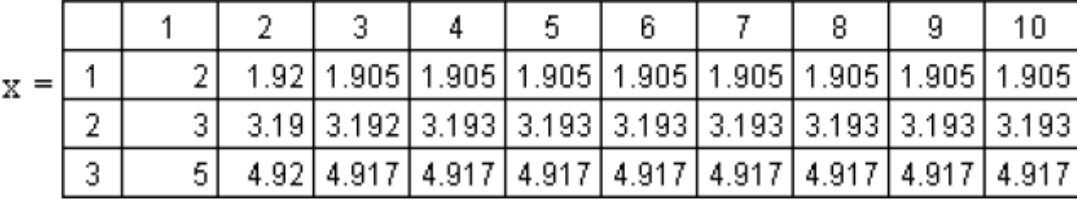

#### 2.2. Лабораторные задания

Задание 1 - Решить систему линейных уравнений методом Гаусса. Варианты индивидуальных заданий приведены в таблице 2.

Контроль выполняемых вычислений является важным элементом решения любой вычислительной задачи. Для контроля прямогохода пользуются контрольными суммами, которые представляют собойсуммы коэффициентов при неизвестных и свободного члена для каждогоуравнения заданной системы.

Лля контроля вычислений в основной части схемы единственногоделения (столбцы коэффициентов свободных при неизвестных  $\overline{M}$ членов) надконтрольными суммами выполняют те же действия, что  $\mathbf{M}$ над остальнымиэлементами той же строки. При отсутствии вычислительных ошибокконтрольная сумма для каждой строки в пределах **ВЛИЯНИЯХ** погрешностейокругления и их накопления должна совпадать со строчной суммой - вторымстолбцом контроля. Строчные суммы представляют собой суммы всехэлементов из основной части этой строки.

| Вариант        | $a_{1i}$ | $a_{2i}$ | $a_{3i}$ | $b_{1i}$ |
|----------------|----------|----------|----------|----------|
| 1              | 0,35     | 0,12     | $-0,13$  | 0,10     |
|                | 0,12     | 0,71     | 0,15     | 0,26     |
|                | $-0,13$  | 0,15     | 0,63     | 0,38     |
| 2              | 0,71     | 0,10     | 0,12     | 0,29     |
|                | 0,10     | 0,34     | $-0,04$  | 0,32     |
|                | $-0,10$  | 0,64     | 0,56     | $-0,1,$  |
| 3              | 0,34     | $-0,04$  | 0,10     | 0,33     |
|                | $-0,04$  | 0,44     | $-0,12$  | $-0,05$  |
|                | 0,06     | 0,56     | 0,39     | 0,28     |
| $\overline{4}$ | 0,10     | $-0,04$  | $-0,63$  | $-0,15$  |
|                | $-0,04$  | 0,34     | 0,05     | 0,31     |
|                | $-0,43$  | 0,05     | 0,13     | 0,37     |

Таблица 2 - Варианты индивидуальных заданий

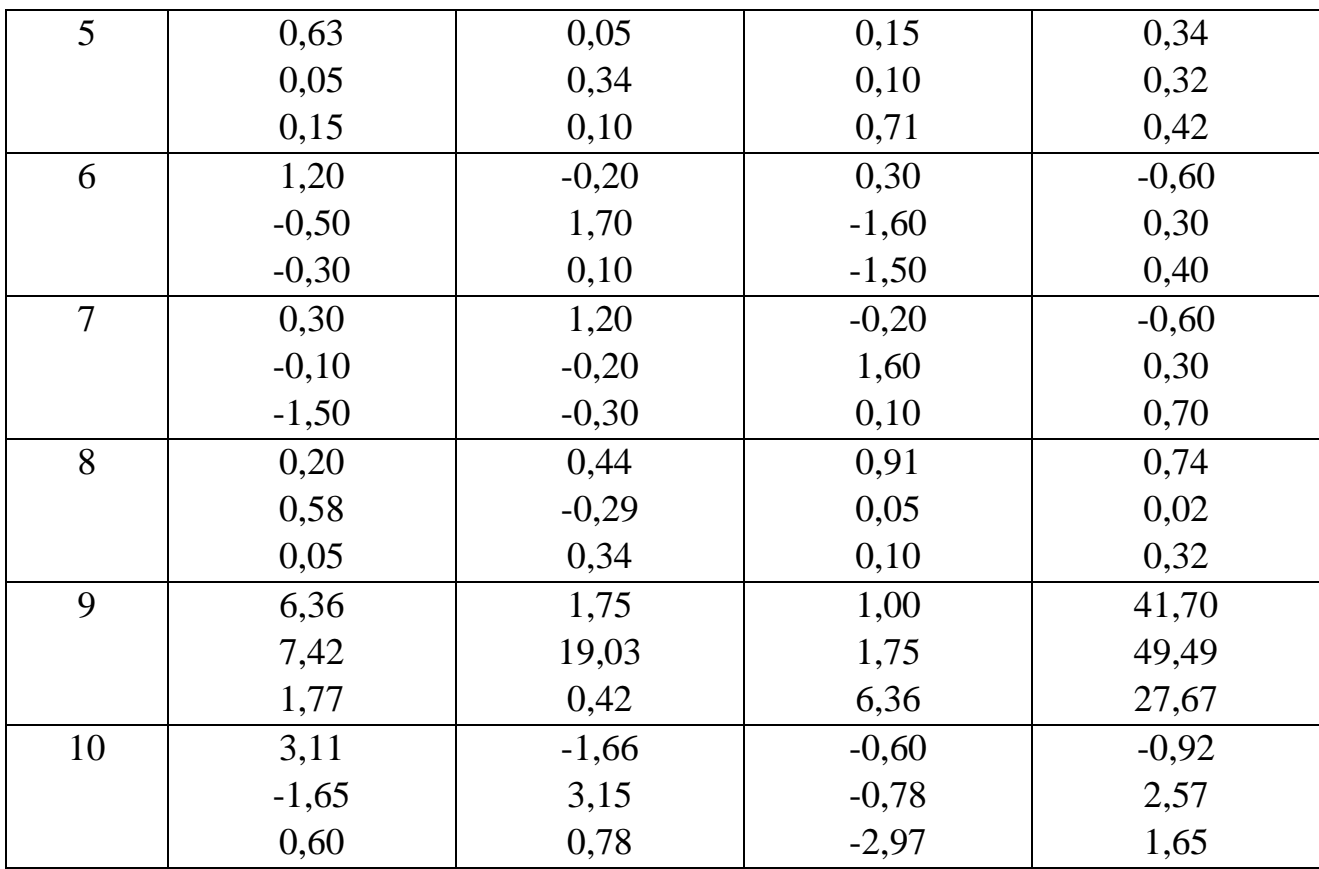

Задание 2 - Решить систему (2.1) методом простой итерации. В дальнейшем предполагается, что матрица А квадратная и невырожденная.

Предварительно необходимо привести систему (2.2) к итерационному виду  $x = Cx + f$  (2.3). Для произвольного начального вектора  $x_0$  итерационный процесс  $x^{n+1} = Cx^n + f$  сходится, если выполнено одно из условий

a) 
$$
\sum_{j=1}^{n} |c_{i,j}| = \alpha < 1, \quad 1 \le i \le n \qquad (2.4)
$$
  
\n5) 
$$
\sum_{i=1}^{n} |c_{i,j}| = \alpha < 1, \quad 1 \le j \le n \qquad (2.5)
$$
  
\n8) 
$$
\sqrt{\sum_{i=1}^{n} \sum_{j=1}^{n} c_{ij}^{2}} = \alpha < 1 \qquad (2.6)
$$

Процесс вычислений заканчивается при выполнении условия  $\rho_i(x^{k-1},x^k) \leq \varepsilon(1-\alpha)/\alpha$  (2.7)

где  $\rho_i(i=1,2,3)$ 

 $\rho$  (i=1,2,3) – одна из метрик, определяемая левой частью (2.4)-(2.6), покоторой была установлена сходимость,  $\varepsilon$  - заданная точность ( $\varepsilon = 10^{-4}$ ).

#### Задание 3 – Решить систему (2.1) методом Зейделя.

Метод Зейделя отличается от метода простой итерации тем, что найдякакое-то значение для компоненты, мы на следующем шаге используем егодля отыскания следующей компоненты. Вычисления ведутся по формуле

$$
x_i^{(k+1)} = -\sum_{j=1}^{i-1} \frac{a_{ij}}{a_{ii}} x_j^{(k+1)} - \sum_{j=i+1}^{n} \frac{a_{ij}}{a_{ii}} x_j^{(k)} + \frac{b_i}{a_{ii}}
$$
(2.8)

 $(2.4)-(2.6)$ Кажлое условий является достаточным **ИЗ** ЛЛЯ сходимостиитерационного процесса по методу Зейделя. Практически же удобнееследующее преобразование системы (2.2). Домножая обе части (2.2) на  $A<sup>T</sup>$ ,получим эквивалентную ей систему  $CX = d$ , где  $C = A<sup>T</sup>A$  и  $d = A<sup>T</sup>b$ . Далее, поделив каждое уравнение на  $c_{ii}$ , приведемсистему к виду (2.8). Подобное преобразование также гарантируетсходимость итерационного процесса.

#### 2.3. Контрольные вопросы для отчета работы

1. К какому типу - прямому или итерационному - относится метод Taycca?

В чем заключается прямой и обратный ход в схеме единственного  $2_{\cdot}$ леления?

 $\mathcal{R}_{\alpha}$ Как организуется, контроль над вычислениями в прямом и обратном ходе?

 $\overline{4}$ Как строится итерационная последовательность для нахождения решения системы линейных уравнений?

5. Как формулируется достаточные условия сходимости итерационного процесса?

6. Как эти условия связаны с выбором метрики пространства?

 $7<sub>1</sub>$ В чем отличие итерационного процесса метода Зейделя от аналогичного процесса метода простой итерации?

#### **СОДЕРЖАНИЕ**

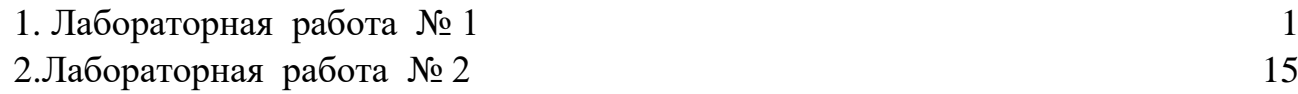

# **ЛАБОРАТОРНЫЕ РАБОТЫ №1 И №2**

## МЕТОДИЧЕСКИЕ УКАЗАНИЯ

к выполнению лабораторных работ по дисциплине «Электромагнитные процессы в электронных средствах» для студентов направления 11.03.03 «Конструирование и технология электронных средств» (профиль «Проектирование и технология радиоэлектронных средств») всех форм обучения

> Составитель: Ромащенко Михаил Александрович

Компьютерный набор М.А. Ромащенко

Подписано к изданию \_\_\_\_\_\_\_\_\_. Уч.-изд. л. \_\_\_\_\_.

ФГБОУ ВО «Воронежский государственный технический университет»

394026 Воронеж, Московский просп., 14